# Sistema de Gestión de Tutorías Virtuales como Soporte de los Nuevos **Modelos Educativos**

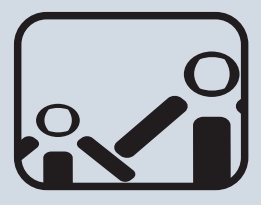

#### **Irene Luque Ruiz**

Phd. en Informatica Investigador Universidad de Córdoba. Departamento de Informática y Análisis Numérico. Numérico.

Campus Universitario de Rabanales. Edificio Albert Einstein. E-14071 Córdoba (España)

{i92camuf, ma1lurui, gcerruela,

Francisco Calvillo Muñoz Gonzalo Cerruela García Miguel Ángel Gómez-Investigador Universidad de Córdoba.

Departamento de Informática y Análisis Investigador Universidad de Córdoba. Campus Universitario de Rabanales.

Edificio Albert Einstein. E-14071 Córdoba (España) {i92camuf, ma1lurui, gcerruela, mangel}@uco.es

Phd. en Informatica Departamento de Informática y Análisis Numérico. Campus Universitario de Rabanales. Edificio Albert Einstein. E-14071 Córdoba (España) {i92camuf, ma1lurui, gcerruela,

**Nieto**<br>Phd. en Ciencias Phd. en Ciencias Investigador Universidad de Córdoba. Departamento de Informática y Análisis

Numérico. Campus Universitario de Rabanales. Edificio Albert Einstein. E-14071 Córdoba (España)

# **RESUMEN.**

*En este trabajo se presenta una solución de apoyo al desarrollo de la docencia haciendo uso de las nuevas tecnologías informáticas. Este sistema permite el desarrollo de tutorías profesor-alumno de forma no presencial (virtual) incorporando un conjunto de herramientas que permiten un amplio abanico de interacciones en el desarrollo de las mismas.*

La integración de un Chat, una pizarra, y un deposito de almacenamiento en los cuales pueden interactuar de forma autónoma y colaborativa el profesor y uno o varios alumnos hace que el sistema desarrollado favorezca el desarrollo de las tutorías dentro del marco docente, soslayando los problemas de tiempo y calendario por el cual este recurso docente es escasamente utilizado por el alumnado.

*Además, el sistema incorpora un gestor de tutorías, una agenda, que se encarga de la petición, recordatorio y gestión de las mismas. Esta utilidad junto con un gestor de informes que lleva a cabo el seguimiento y registro de las tutorías para, opcionalmente, su registro impreso, aporta al profesor (y alumnos) un material docente de alta calidad.*

*El uso de Java, XML, RMI en un entorno cliente-servidor permite la adaptabilidad del sistema desarrollado a diferentes plataformas y entornos docentes, lo que permitirá la evaluación, depuración y crecimiento del sistema.*

#### **PALABRAS CLAVES**

Tecnología educativa, Software educativo, Tutoría Virtual, Cliente-Servidor, Java, UML, XML y RMI

#### **1. INTRODUCCIÓN**

La explosión de las tecnologías de la información ha revolucionado el marco y metodología docente en todos los niveles de enseñanza. Hoy en día, es difícil encontrar un centro de enseñanza media, superior y, menos aún, universitario, en el cual el profesor y los alumnos no hagan uso del ordenador para llevar a cabo sus actividades docentes. [1] El uso de las tecnologías informáticas ha obligado a la

adaptación de las metodologías docentes para los profesores y las técnicas de estudio para los alumnos, lo que ha permitido que se transmita (y se aprenda) mucho más conocimiento en menos tiempo. [2,3]

Sin embargo, los nuevos métodos docentes obligan a que exista una relación más estrecha entre el profesor y los alumnos. La evaluación de alumno que realiza el profesor ya no se basa únicamente en el resultado de un examen, al igual que la transmisión del conocimiento no se basa en el desarrollo de clases magistrales.

Actividades de grupo en las que los alumnos deben desarrollar trabajos técnicos y de investigación y que requieren una alta comunicación y colaboración entre los alumnos, así como

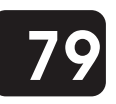

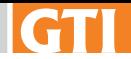

trabajos personales que obligan a una amplía interacción entre el profesor y el alumno para llevar a cabo la planificación, seguimiento y apoyo, son actividades que hoy en día determinan gran parte de la evaluación final del alumno.

Sin entrar en las ventajas e inconvenientes de la nueva metodología docente, es evidente que estas nuevas actividades requieren de un tiempo difícil de encontrar y una coordinación difícil de organizar, lo que está produciendo que los resultados docentes obtenidos no sean los esperados y deseados.

Es por ello, que se plantea necesario el desarrollo de herramientas de ayuda a la enseñanza diferentes a las destinadas a la transmisión del conocimiento [4-6], sino enfocadas a facilitar la comunicación e interacción profesoralumno; herramientas, entre otras, que deben estar destinadas a facilitar el desarrollo de tutorías no presenciales (virtuales).

Las herramientas de comunicación sincrónica más populares como: Chat, Talk, IRC y el ICQ, permiten la transmisión, en tiempo real, de información textual entre uno a uno, uno a muchos o de muchos a muchos usuarios. Por la capacidad de comunicación en ambos sentidos estas herramientas son adecuadas para la interacción que puede darse entre estudiantes y entre estudiantes y el profesor. Dado que estas herramientas hacen uso de una comunicación textual es posible obtener una bitácora o trascripción de la discusión completa, con lo que este tipo de tecnología sincrónica, que normalmente es efímera, puede convertirse en permanente. Estas herramientas tienen dos usos principales en la enseñanza a distancia:

1. Interacción profesor-alumno. Son utilizadas en tutorías profesor-alumno que pueden darse por medio de una herramienta asincrónica, como el correo electrónico; sin embargo, algunos estudiantes y profesores prefieren hacerlo con una herramienta sincrónica ya que permite cerrar el ciclo de realimentación más rápidamente. Es importante subrayar que estas herramientas sincrónicas no son utilizadas para dictar clases.

2. Interacción alumno-alumno. Generalmente, son utilizadas por los alumnos para ponerse de acuerdo sobre la división de funciones y logística de las tareas en equipo. Esta actividad puede extenderse en ocasiones días, puede aminorarse a horas haciendo uso de una sesión sincrónica.

Sin embargo, el uso de estas herramientas de comunicación presenta también una serie de desventajas, como:

3. Falta de flexibilidad temporal. Al tratarse de herramientas sincrónicas es necesario que los estudiantes y el profesor estén conectados al mismo tiempo.

4. Límite de participantes en la discusión La sobrecarga **.** cognitiva que impone seguir una conversación textual en tiempo real y en la que intervienen varias personal a la vez, es mayor que la que impone seguir una discusión oral presencial con el mismo número de personas. Como regla general, una discusión sincrónica textual con más de cinco personas comienza a ser difícil de seguir. El uso de ciertas reglas o convenciones permite, de manera un poco artificial para una tecnología sincrónica, que un

número mayor de 10 personas pueda participar efectivamente en una discusión de este tipo.

Otras tecnologías o programas de computadoras, como "Microsoft Net Meeting" o "Netscape Conference", permiten además de una interacción textual sincrónica, la adición de audio, gráficos, video en tiempo real y la ejecución colaborativa de aplicaciones como un navegador Web.

Estas tecnologías son difíciles de implantar debido a diferentes razones:

1. Ruido y fallas. Las tecnologías de compresión y eliminación de ruido en el audio y el video, todavía no se encuentran lo suficientemente avanzadas y robustas para su utilización masiva, lo que provoca interferencias y fallas por las llamadas "caídas" de la comunicación.

2. Limitación del ancho de banda. Aunque ya se han alcanzado altos niveles de compresión en voz y video, se siguen necesitando anchos de banda que prácticamente sólo pueden ser logrados en redes locales.

3. Desfase en la transmisión / recepción. Aunque con un ancho de banda aceptable, y debido al tiempo necesario para la compresión y descompresión de audio y video, el tiempo transcurrido entre el envío y la recepción de voz es todavía muy alto; esto implica que la tecnología de este tipo no es realmente simultánea en el tiempo.

Blackboard Learning System [7-8] es una plataforma de software para aprendizaje electrónico que abarca el sistema de administración de cursos, permitiendo opciones como portales personalizables, comunidades en los campus y una avanzada arquitectura que, en conjunto, permite una integración sencilla de los múltiples procesos administrativos que involucra un curso rediseñado.

Dentro de las principales características que se pueden comentar acerca de Blackboard están el que es una aplicación que opera en forma sincrónica, por lo tanto, con conexión permanente a un servidor. Esto, a diferencia de *Learning* , permite mantener contacto instantáneo a través de *Space* Chat o pizarrón electrónico lo cual hace posible interactuar y compartir información de manera simultánea.

Es importante resaltar que dentro de las múltiples **.** Generalmente, son all berramientas con las que cuenta Blackboard existe una que consiste en un buzón electrónico en el cuál se permite el intercambio de archivos, como un almacén, en donde el profesor puede enviar a cada alumno, o a un grupo de ellos, archivos de tareas y en el momento en que el alumno se conecta a la plataforma, puede descargarlos, realizar su tarea y enviársela al profesor de manera inmediata. De esa manera es posible dar seguimiento vía electrónica al desempeño del alumno.

> El objetivo de nuestro trabajo es el desarrollo de un sistema abierto que integre los mecanismos habituales de comunicación profesor-alumno en el desarrollo de la actividad docente, permitiendo llevar a cabo el desarrollo de tutorías no presenciales (virtuales), y que palien los inconvenientes anteriormente reseñados.

## **2. CARACTERÍSTICAS DEL SISTEMA**

El sistema software desarrollado íntegramente en Java y XML [9-10] pretende simular la interacción profesoralumno permitiendo automatizar la planificación de dichas interacciones, bajo el siguiente modelo:

El alumno solicita a el profesor una petición de tutoría, el

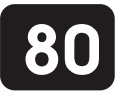

profesor responde al alumno aceptando, rechazando (o proponiendo una fecha alternativa). En la fecha prevista los implicados de una tutoría virtual aceptada, son alertados por el sistema del comienzo de la misma. Cuando las personas implicadas aceptan acudir, comienza la tutoría virtual que es realizada con apoyo de un conjunto de herramientas que permiten establecer una comunicación sincronizada en la interacción profesor alumno.

Estas herramientas permiten en un espacio común de comunicación y visualización (escritorio) una comunicación textual (Irc) entre varios usuarios, un espacio de comunicación común denominado Blackboard (Pizarrón), y un espacio de transferencia y compartición de documentación (archivos). [11]

La resolución del problema comienza cuando el problema y datos iniciales sobre el mismo son expuestos en el escritorio, a partir de aquí, el profesor y alumno trabajan de forma cooperativa para resolver una duda. Comienza un proceso en el que ambos añaden contribuciones de forma continua hasta que el problema ha sido resuelto. Para garantizar una comunicación eficaz, dependerá fundamentalmente de los contenidos de la información intercambiada, es decir, no solamente de la cantidad, sino también de la calidad de la información que se maneje.

La creación de un sistema para la gestión de tutorías virtuales genera la necesidad gestionar la información necesaria para automatizar la planificación de las mismas. El sistema incorpora una agenda que almacena la información correspondiente a la gestión, planificación y mantenimiento de las tutorías. La información correspondiente a la agenda debe permitir facilidades de portabilidad, búsqueda y declaraciones precisas de su contenido. Un fichero XML, proporciona dichas características, sin tener que entrar en la complejidad que supone el uso de un sistema gestor de bases de datos. Debido al carácter personal del proceso de interacción, el sistema incorpora mecanismos de seguridad, de forma que sólo puedan acceder a la información relativa a la agenda aquellos usuarios titulares de la misma.

Las características principales del sistema son:

Permite simular la reunión entre un alumno y un · profesor para la realización de una tutoría virtual en una determinada fecha. Las tutorías virtuales en las que participa cada usuario permanecen almacenadas en su agenda, el sistema se encarga de controlar la información necesaria para que ocurran dichas tutorías virtuales.

Permite la realización de la tutoría virtual que se celebra · delante de un espacio de trabajo común (escritorio o BlackBoard) donde el profesor y el alumno se pueden reunir para la resolución de un determinado problema (duda). Para la resolución del problema, el profesor y el alumno aportan elementos de información al *escritorio,* ayudando a la resolución del mismo. Cuando el profesor o alumno aporta elementos de información automáticamente son transmitidos al usuario que no tenga constancia de los mismos para que pueda aportar nuevos elementos de información relevantes en la resolución del problema, mediante está aportación de elementos de información entre ambos, se llegará a la resolución del problema, dándose por concluida la tutoría virtual. La agregación de elementos de información en el escritorio se lleva a cabo mediante una interfaz que

controlan los usuarios (alumno y profesor), inicialmente se pueden agregar mensajes de texto, realizar dibujos y adjuntar documentos (ficheros) que se arrastran y sueltan en esta interfaz desde una ubicación en el PC del usuario y pasar a estar disponibles para su descarga por otro usuario.

Permite la administración de la información de forma · que el administrador pueda realizar la gestión de alta, baja, modificación de usuarios, generación de informes, etc.

Es un sistema abierto y multiplataforma, íntegramente · desarrollado en Java y XML, lo que permite su portabilidad y afinamiento a diferentes entornos de trabajo.

#### 2.1. ACTIVIDAD DEL SISTEMA

La Figura 1 muestra un diagrama de casos de uso [12-13] correspondiente a la funcionalidad del sistema en el desarrollo de las tutorías.

Como se puede observar, los usuarios (alumnos y profesores) con las credenciales de identificación proporcionadas por el administrador, pueden conectarse al sistema. Para ello deben introducir su login/password y el identificador de red (URL) del servidor al que quieren conectarse desde el cliente (o ser elegido desde una lista), el servidor comprueba sus credenciales con las que hay en su agenda, sino coinciden se les deniega el acceso, en caso de que se haya bloqueado una sesión anterior debido a una desconexión incorrecta se le permitirá forzar la entrada.

Una vez identificados en el sistema los usuarios podrán gestionar su agenda. Todos los usuarios, alumnos y profesores, pueden consultar las peticiones que tienen pendientes de aprobar y las tutorías pendientes de realizar gestionando información correspondiente a la fecha de realización, la asignatura, profesor, alumnos implicados y problema a resolver. Los alumnos podrán enviar peticiones de tutorías virtuales y los profesores podrán aceptar dichas peticiones.

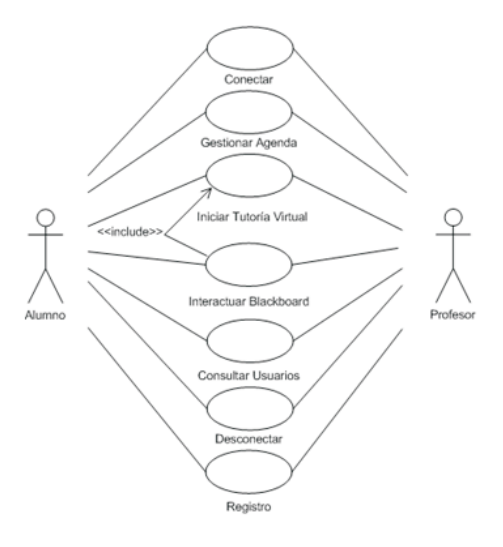

**Figura 1. Funcionalidad del sistema**

Cuando llega la fecha de realización de una tutoría virtual si los usuarios implicados están conectados al sistema, este les informa que deben acudir a la realización de la misma, si aceptan pasan a interactuar en el sistema hasta la resolución del problema, si la rechazan no podrán interactuar. Tanto si aceptan como si rechazan la tutoría pasa al estado realizada.

Las tutorías realizadas y peticiones rechazadas quedan almacenadas en la agenda hasta que el usuario de la misma decida eliminarlas. También se podrá consultar los usuarios conectados al sistema en cada momento así como algunos datos personales. Los usuarios podrán desconectarse del sistema en cualquier momento. Durante cada conexión se va creando un registro con las actividades más importantes efectuadas durante la conexión, el cual podrá ser eliminado o impreso.

El desarrollo de la tutoría se lleva a cabo mediante una interacción con el escritorio o área común de comunicación, como se puede apreciar en la Figura 2.

En el momento que se acepta realizar una tutoría virtual se abre la zona común de comunicación que incorpora: una zona con un Chat donde dialogan los implicados y una zona con información relevante acerca de la tutoría. El profesor y alumno/s conversan para llegar a la resolución del problema planteado en la tutoría. Llegado el momento puede ser necesaria para la resolución del mismo, la subida y descarga de ficheros que contengan información relevante para la resolución del problema o la posibilidad de dibujar en una pizarra blanca (Whiteboard). El profesor según su criterio podrá habilitar zonas en el escritorio con dicha funcionalidad, interactuando en ellas según las necesidades de la resolución del problema.

La habilitación de dichas zonas tiene varias modalidades según las necesidades. Una vez que termine la resolución del problema, los usuarios pueden guardar o imprimir un informe de la conversación del Chat, salvar el contenido de la pizarra blanca y mantener los ficheros que se intercambian en la tutoría. Para que el proceso concluya satisfactoriamente los usuarios deben cerrar todas las zonas de interacción de la tutoría dándose por terminada.

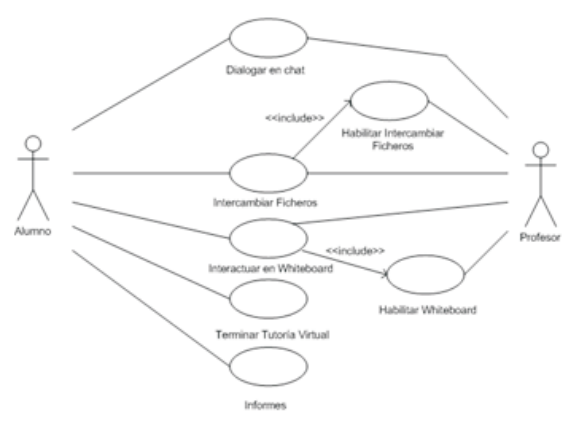

**Figura 2. Interacción profesor-alumno**

El proceso de subida y descarga de ficheros para la resolución del problema en una tutoría, puede ocurrir en tres formas diferentes:

El profesor envía ficheros a los alumnos, por ejemplo · ficheros enviados previamente en otra tutoría anterior para su corrección, se habilitaría una zona de subida en la parte cliente del profesor y una zona de descarga en la parte cliente del alumno.

- El alumno envía ficheros al profesor, se habilita una zona · de subida en la parte cliente del alumno y una zona de descarga en la parte cliente del profesor.
- Cuando se combinan los dos casos anteriores al mismo · tiempo. Es el profesor desde su parte cliente el encargado de habilitar dichas zonas de descarga.

Una vez que se ha habilitado el intercambio de ficheros, el profesor y el alumno pueden aportarse el uno al otro, ficheros que sean de relevancia en el planteamiento o resolución del problema (duda). Los ficheros pueden seleccionarse desde una ubicación en las unidades de almacenamiento y se arrastran y sueltan mediante el cursor del ratón hasta la zona de comunicación destinada para su almacenamiento. En ese momento comienza el proceso de subida del fichero al servidor, concluida la subida estará disponible para su descarga en las partes clientes implicadas. También está habilitada la funcionalidad de copiar (descargar ficheros) y pegar (subir ficheros).

Si fuese necesario dibujar para ayudar a la resolución de un problema, este intercambio de información se puede llevar a cabo de tres formas diferentes:

- El profesor dibuja para los alumnos, habilitándose un · Whiteboard editable en la parte cliente del profesor y un Whiteboard visor en la parte cliente del alumno.
- El profesor dibuja para los alumnos y ellos dibujan para · el profesor cada uno en su propio Whiteboard. En este caso el Whiteboard editable de la parte cliente de los alumnos es compartida por todos ellos, habilitándose un Whiteboard editable en la parte cliente del profesor con su respectivo Whiteboard visor en la parte cliente de los alumnos y otro Whiteboard editable distinto en la parte cliente de los alumnos con su respectivo Whiteboard visor en la parte cliente del profesor.
- El profesor y los alumnos comparten el mismo · Whiteboard editable, habilitándose un Whiteboard editable en la parte cliente del profesor y el mismo Whiteboard editable en la parte cliente de los alumnos.

El profesor desde su parte cliente es el encargado de habilitar las modalidades de Whiteboard.

Una vez habilitado el Whiteboard, el profesor y alumnos pueden dibujar para ayudar a la resolución de un problema. El Whiteboard ofrece la posibilidad de dibujo libre, insertar texto, insertar formas predefinidas, insertas desde ficheros, pegar objetos desde aplicaciones nativas a través del portapapeles del sistema, almacenar la información actual, así como toda la funcionalidad correspondiente a una herramienta de dibujo.

La Figura 3 muestra mediante un diagrama de interacción la secuencia de acciones que pueden llevarse a cabo por el sistema en el desarrollo de la tutoría virtual. Como se puede observar, el profesor y el alumno pueden intercambiar información en forma de texto en el Chat, si el profesor habilita intercambiar ficheros, se podrán enviar y recibir ficheros entre sí, y si el profesor habilita el Whiteboard, se podrán dibujar uno a otro. Mediante estos mecanismos se plantea el problema de la tutoría virtual y su resolución.

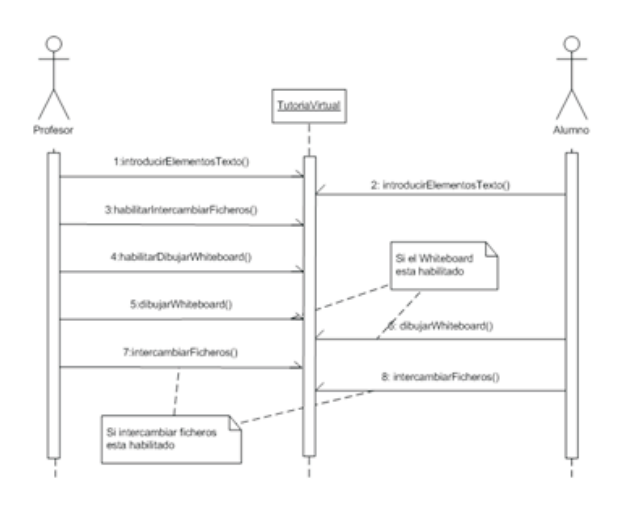

**Figura 3. Secuencia de interacción**

2.2 DESCRIPCIÓN DEL DOMINIO DE LA INFORMACIÓN La Figura 4 muestra el diagrama de clases correspondiente al sistema desarrollado.

La clase Agenda representa un almacén que pertenece a un titular, donde se guarda información sobre las peticiones y tutorías virtuales en las que se ve implicado el titular de la misma. La agenda se almacena en ficheros con formato XML. Se han considerado los siguiente atributos para la clase agenda: Titular: información acerca del titular de la agenda, TutoríasVirtuales: contiene una lista con las tutorías virtuales previstas, Peticiones: contiene una lista con las peticiones pendientes de revisar, y Fichero: nombre del fichero XML.

La clase BlackBoardChat representa al espacio de comunicación dedicado al Chat o comunicación textual, y está definida por un vector de elementos textuales.

Otras clases como *BlackBoardCircle, BlackBoardEditor,* BlackBoardFree, BlackBoard Image, etc., son las encargadas de mantener información sobre los elementos gráficos y textuales que son utilizados en el proceso de comunicación.

Otro conjunto de clases tienen como función la gestión del proceso físico de comunicación y de la información que se transfiere en el mismo: *DemonioUser, DemonioFrame,* DownLoadList, ServidorDemonios, FileList, etc.

Por último, otras clases definidas son las encargadas de representar y gestionar la información correspondiente a los usuarios y las tutorías: TutoríaVirtual, Persona, etc.

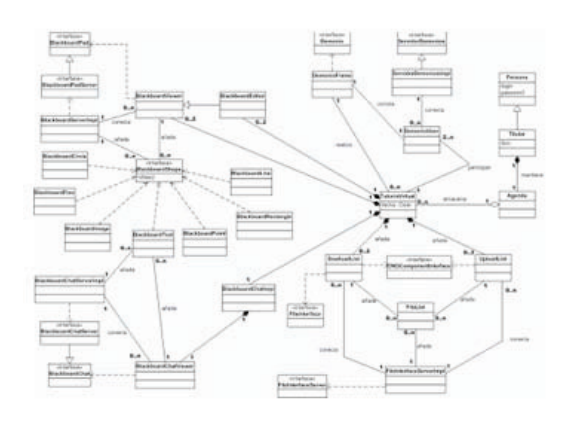

**Figura 4. Diagrama de clases del sistema**

Como se aprecia en la Figura 4, un profesor y uno o varios alumnos participan en una tutoría virtual. Cada usuario mantiene una agenda. donde se almacenan sus datos personales, credenciales, peticiones y la información necesaria para que se realice un tutoría virtual.

Cada tutoría se lleva a cabo en un marco de trabajo (DemonioFrame) que simula el comportamiento de un Blackboard y posee las herramientas necesarias para que se lleve a cabo la misma, conteniendo:

- dass la misma, contementor.<br>● Un BlackboardChatImpl. Para el desarrollo del Chat.
- Uno o dos UploadList o zona donde se aportan elementos de información en forma de archivos al servidor para que estén disponibles para el resto de usuarios que intervienen en la tutoría virtual.
- Duede contener uno o dos DowloadList., o zona donde hay aportados elementos de información en forma de archivos al servidor para que estén disponibles para el resto de usuarios que intervienen en la tutoría virtual.
- Puede contener uno o dos BlackboardEditor, o zona donde se aportan elementos de información dibujando en un Whiteboard.
- Uno o dos BlackboardViewer, o zona donde se visionan elementos de información dibujados en un . *Whiteboard*

El manejo del espacio de trabajo en el que se produce la comunicación profesor-alumno es gestionado por un conjunto de clases que permiten que se vayan incorporando elementos texto, imágenes, ficheros, etc.

La Figura 4 muestra como se lleva a cabo el proceso de conexión para la realización de la tutoría. Un DemonioUser se conecta en un ServidorDemoniosImpl. Conectándose de esta forma los usuarios al sistema para poder comunicarse con los demás DemonioUser´s. Así, cada DemonioUser controla un DemonioFrame. o marco de trabajo a través del cual realizan las tutorías virtuales.

El proceso de conexión al sistema de los usuarios participantes de las tutorías se lleva a cabo como se muestra en la Figura 5.

La conexión de un cliente al servidor consiste en lo siguiente:

El cliente debe localizar el servidor en la red y unirse al mismo, una vez que se ha unido dispone de la interfaz con los métodos remotos disponibles en el servidor, para poder usarlos previamente debe estar registrado, para ello se invoca al método remoto que registra un cliente en el servidor, el cliente en dicho método proporciona sus credenciales de autentificación y su interfaz de métodos remotos (para que el servidor pueda hacer llamadas a dichos métodos).

El servidor comprueba si el usuario pertenece al sistema, en cuyo caso lo registra como conectado, y almacena su interfaz de métodos remotos para ser utilizada si fuese necesario. Posteriormente el servidor actualiza en el resto de usuarios conectados al sistema la llegada del nuevo usuario (mediante un método de la interfaz remota de cada cliente destinado para ese fin).

Ahora, el cliente comprueba el resultado de la invocación, si el resultado es negativo, se mostraría un mensaje de error, en cambio si el resultado es correcto, pasaremos a obtener nuestra agenda del servidor, mediante un método remoto que permite obtener la misma.

Una vez conectado el usuario, el servidor recibe la llamada del cliente para obtener su agenda, este identifica al usuario y

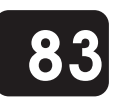

obtiene la agenda del almacenamiento estático y se la envía al usuario como valor de retorno en la invocación del método. Finalmente el usuario comprueba el resultado de la invocación, si el resultado es correcto el siguiente paso será comprobar las tutorías virtuales pendientes de realizar, en caso negativo se mostrará un mensaje de error.

#### 2.3. ARQUITECTURA DEL SISTEMA

El sistema se ha descompuesto en cinco paquetes de clases, tal y como se puede ver en la Figura 6.

El paquete Elementos engloba todas las clases que constituyen elementos que se pueden añadir al escritorio. Estos elementos poseen la característica de estar serializados permitiendo su transporte a través de la red conservando su estado.

El paquete Agenda contiene todas las clases que gestionan la información contenida en la agenda, tutorías virtuales, peticiones, titular de la agenda, datos personales, etc. Estas clases también poseen la característica de serialización.

El paquete consta de todas las clases que forman la *Cliente* parte cliente del sistema, constituyen la interfaz de usuario del sistema, conexión con el servidor, realizar tareas de visualización por pantalla (Chat, Whiteboard, intercambio de ficheros) e interacción con el mismo, visualización de la agenda, tutorías virtuales y peticiones. Se permite realizar algunas de estas funciones mediante invocación de objetos remotos (RMI), lo que confiere al sistema un nivel de seguridad mayor. Este paquete depende de clases contenidas en los paquetes Elementos, Agenda y Útil.

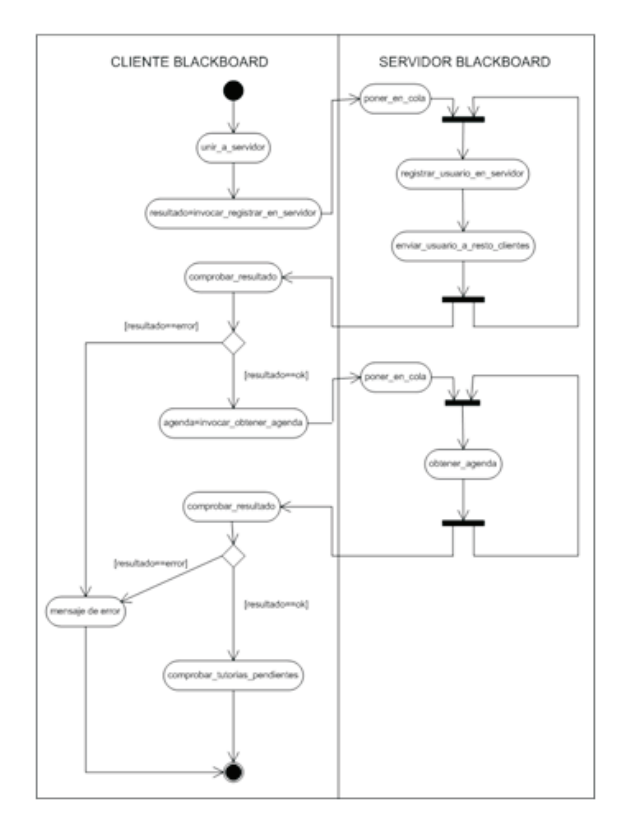

**Figura 5. Diagrama de actividades correspondiente al proceso de conexión a la tutoría**

El paquete Servidor consta de todas las clases que forman la parte servidor del sistema, gestión de usuarios, validación de los mismos, operaciones en sus agendas, gestión de enviorecepción de peticiones y tutorías virtuales, gestión de recursos y comunicación entre clientes de tutorías virtuales activas. Se permiten realizar la mayoría de estas funciones mediante invocación de objetos remotos (RMI), funcionalidad que estará disponible para usuarios validados. Este paquete depende de clases contenidas en los paquetes Elementos, Agenda y Útil.

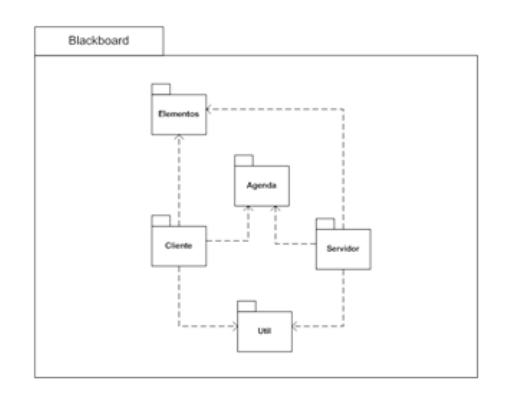

### **Figura 6. Diagrama de paquetes del sistema**

Por último, el paquete Util engloba todas las clases auxiliares, que sirven de apoyo para realizar algunas operaciones: subida y bajada de ficheros mediante hilos, preferencias de la aplicación, visualización de información, etc.

### 2.4. INTERFAZ DEL SISTEMA

La arquitectura general de la interfaz consta de dos módulos diferenciados:

El Cliente Blackboard. Este módulo (con sus formularios correspondientes) se encargará de la interacción directa con el usuario. Es la parte del sistema que el usuario ve, le permite enviar peticiones de tutorías virtuales (usuario-alumno), aceptar o rechazar peticiones de tutorías virtuales (usuarioprofesor), e interactuar en el Blackboard para la resolución de las dudas planteadas.

Este módulo incorpora las siguientes interfaces (véase la Figura 7):

• Ventana Blackboard: Esta ventana permite realizar todas las tareas de interacción en el Blackboard, consiste en un escritorio en el que cada tutoría virtual activa hace uso de los siguientes elementos: *Ventana Chat, Ventana control de* tutoría virtual, Ventana informe que permite imprimir, visualizar y guardar el contenido del , *Chat Ventana* que permite dibujar en su interior, *Whiteboard Ventana* download que permite descargar ficheros compartidos de la tutoría virtual a la que es asignada la ventana, *Ventana* upload que permite subir ficheros para compartir de la tutoría virtual a la que es asignada la ventana.

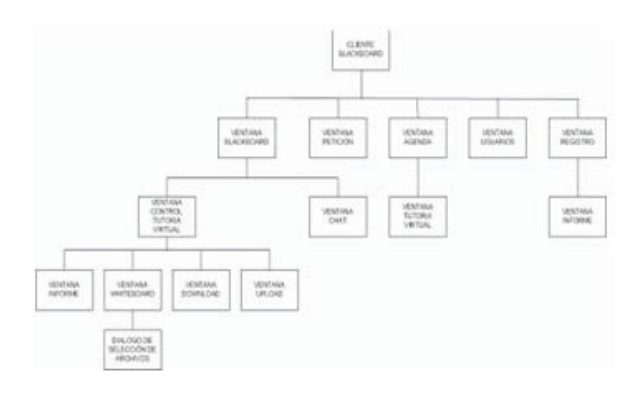

#### **Figura 7. Arquitectura de la interfaz del cliente BlackBoard**

- **•** Ventana Petición: permite introducir, editar y guardar la información necesaria para la realización de una tutoría virtual.
- **:** ! Ventana permite consultar la información *Agenda* almacenada en la agenda.
- ! Ventana tutoría permite introducir, editar y *virtual:* guardar la información necesaria de una tutoría virtual.
- **:** ! Ventana permite consultar los usuarios *Usuarios* conectados al sistema.
- **Exercitative di sistema:**<br>• Ventana registro: permite consultar un registro que almacena información relevante acerca de la conexión actual.
- ! Ventana permite imprimir, visualizar y *Informe:* guardar el contenido del registro.

El Servidor Blackboard. Este módulo se encargará de la gestión de la parte servidor del sistema, gestión de usuarios y monitorización del estado del servidor, etc.

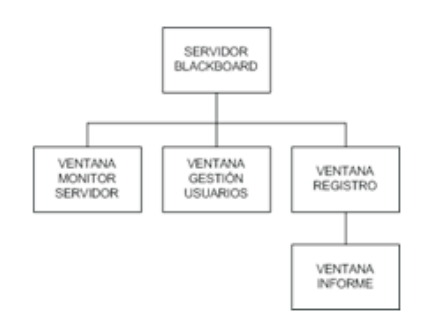

#### **Figura 8. Arquitectura de la interfaz del servidor BlackBoard**

Este módulo hace uso de las siguiente interfaces (Figura 8):

- Ventana Monitor Servidor: permite consultar los usuarios conectados al sistema y tutorías virtuales realizadas en cada instante, permite eliminar usuarios conectados y eliminar tutorías virtuales activas.
- **·** Ventana Gestión Usuarios: permite añadir o eliminar usuarios del sistema y modificación de la información de cada usuario.
- Ventana Registro: permite consultar un registro que almacena información relevante acerca del funcionamiento del servidor.

• Ventana Informe: permite imprimir, visualizar y guardar el contenido del registro.

La Figura 9 muestra un ejemplo de las interfaz cliente en el desarrollo de una tutoría virtual. Como se observa la pestaña Blackboard representa el espacio de trabajo donde se realizan las tutorías virtuales y consiste en una MDI ( *Multiple* Document Interfaz). Cada tutoría virtual consta de dos o más marcos internos para su realización, inicialmente cada tutoría virtual consta de un marco interno para su control y otro marco interno "Chat", donde intercambiar mensajes de texto. Estos marcos internos tienen áreas de "arrastre" distintas que se pueden utilizar para moverse, se pueden redimensionar la ventana arrastrando sus esquinas y poseen iconos en el borde para maximizarlos y minimizarlos. Están identificados mediante una cadena que indica a que tutoría virtual pertenecen, dicha cadena consiste en la fecha de la tutoría virtual seguida de una lista con los participantes.

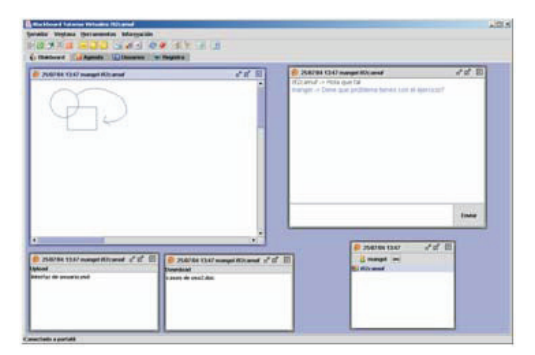

#### **Figura 9. Ejemplo de interfaz del alumno en el desarrollo de una tutoría**

Se observa en la Figura 9 la presencia de una ventana que muestra información sobre los participantes de la tutoría virtual, profesor y alumnos. Existe en dos modalidades, profesor y alumno: Una ventana para el Chat en la que el profesor y alumnos, intercambian mensajes de texto. Esta dividida en dos zonas, una superior provista de barras de desplazamiento laterales donde se muestra el historial de la conversación y otra inferior compuesta por un cuadro de texto donde se introducen los mensajes.

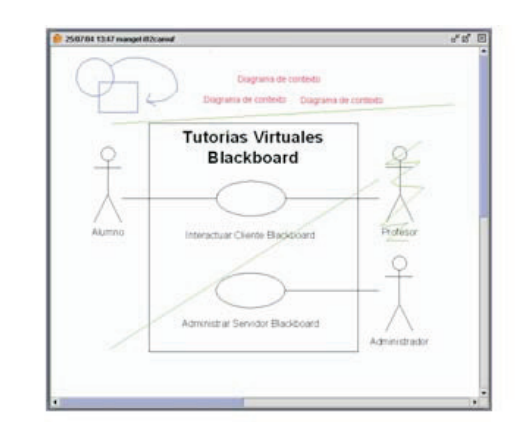

**Figura 10. Ejemplo de manejo de WhiteBoard en el desarrollo de una tutoría por el alumno y el profesor**

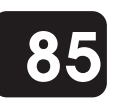

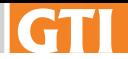

Se cuenta con una ventana para el WhiteBoard en la que el profesor y alumnos, pueden dibujar con el ratón, mediante la funcionalidad descrita en el menú herramientas de la pantalla principal del cliente Blackboard (Dibujo Libre, Trazar Líneas, etc.).

Como se muestra en la Figura 10, en esta ventana el profesor y alumno pueden intercambiar de forma potente información textual y gráfica, lo que favorece el desarrollo de las tutorias.

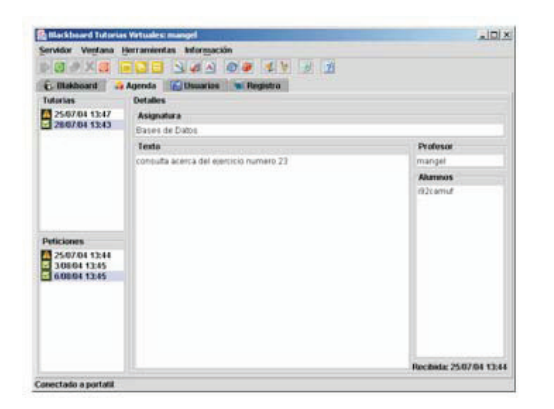

#### **Figura 11. Ejemplo de la interfaz de la Agenda**

Y una ventana en la que el profesor y alumnos pueden intercambiar ficheros, y que constan de dos partes: una superior que consiste en una etiqueta que indica su modalidad (Download o Upload) y una parte inferior que consiste en una lista de ficheros que se comparten.

La Agenda es un elemento fundamental en el desarrollo de las tutorías. Accediendo a la pestaña de Agenda (véase Figura 9), se presenta una ventana con toda la funcionalidad descrita para la Agenda en la sección anterior. Así, el usuario puede solicitar tutorías, ver el estado de las peticiones, confirmar día y hora, permitir o invitar la presencia de usuarios a las tutorías, etc., en un entorno ayudado por iconos y menús.

### **3. DISCUSIÓN**

El sistema para la gestión y desarrollo de tutorías virtuales es una aplicación clienteservidor multiplataforma que permite planificar y simular tutorías virtuales presenciales entre un profesor y uno o varios alumnos.

En el modelo propuesto para el desarrollo de la aplicación se hace uso de un conjunto de componentes para la resolución de problemas, como son el Chat, un Whiteboard e intercambiadores de ficheros.

En el desarrollo se ha hecho uso del estándar de Java para invocación de objetos remotos (RMI), que proporciona un alto nivel de abstracción, permitiendo soluciones más comprensibles y fáciles de depurar, y el uso de retrollamadas para implementar la comunicación en tiempo real más eficiente.

La unión del Blackboard y retrollamadas con RMI [14-15] es una potente combinación que forma un modelo eficiente para la resolución de tutorías virtuales en entornos clienteservidor multiplatarforma que requieren de una comunicación en tiempo real.

En la implementación del sistema sólo se hizo uso de lenguajes

y librerías estándar, sin usar en ningún caso soluciones propietarias de ningún fabricante. En concreto:

- La aplicación ha sido implementada utilizando el ! lenguaje Java, sin utilizar ningún paquete propietario. Únicamente se han utilizado las clases estándar que constituyen la plataforma Java 2 para JDK 1.4.1 y paquetes pertenecientes a un proyecto GNU que facilita la generación de informes, JfreeReport.
- *senaraton as monnesy sheenepore*<br>● Se ha hecho uso del estándar XML (Extensible Markup Language) para distribuir información, por su amplia utilización.

Esto permite que el sistema pueda ser ajustado a diferentes entornos de trabajo, arquitecturas y problemáticas docentes. Actualmente se cuenta con una versión beta del sistema que será sometida a pruebas de evaluación en el desarrollo de la docencia del próximo curso en algunas asignaturas de la titulación de Ingeniero Técnico en Informática en la Universidad de Córdoba.

Nuestro objetivo es que tras esta evaluación se lleve a cabo una depuración del sistema que nos permita ponerla a libre disposición de la comunidad docente que así lo solicite.

#### **4. REFERENCIAS**

[1] Evans, T, Nation, D, Editors. Changing University Teaching: Reflections on Creating Educational Technologies., Kogan Page, London, 2000.

[2] Gagné, R., The Conditions of Learning and Theory of Instruction, New York, 1985.

[3] Cloete, E., Electronic Education System Model., Comput. Educ., 2001, 36(2) 151-170.

[4] Curso de representación del conocimiento. http://www.mor.itesm.mx/~rdec/principal.html

[5] E-learning: http://e-learning.bankhacker.com

[6] Computer-Assisted Learning Using a Dialogue System for Virtual. Teacher-Student Communication. Irene Luque Ruiz,\* Gonzalo Cerruela García, and Miguel Ángel Gómez-Nieto. J. Chem. Inf. Comput. Sci. 2003, 43(5), 1378-1389.

[7] Blackboard Learning System. http://www.blackboard.com

[8] Daniel D. Corkill. Blackboard Systems, AI Expert, 6(9):40-

47, September, 1991. http://bbtech.com/papers/ai-expert.pdf [9] Horstmann, C., Cornell, G. Java 2. Características Avanzadas. Prentice Hall (2003).

[10] XML. http://www.w3.org/XML/

[11] PC AI - Blackboard Technology, información sobre la tecnología Blackboard.

http://www.pcai.com/web/ai\_info/blackboard\_technology.ht ml

[12] Rumbaugh, J., Jacobson, I., Booch, G., The Unified Modeling Language. Reference Manual, Addison-Wesley Longman Inc, USA, 1999.

[13] Stevens, P., Pooley, R.,Utilización de UML en Ingeniería del software con Objetos y Componentes. Addison Wesley (2002).

[14] Java Remote Method Invocation.

http://java.sun.com/products/jdk/rmi/

[15] Jguru Remote Method Invocation, tutorial sobre RMI. http://java.sun.com/developer/onlineTraining/rmi/RMI.html

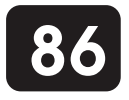